## Сохранение и восстановление настроек промежуточной конфигурации драйвера ПРОФ

Последние изменения: 2024-03-26

В драйвере ПРОФ предусмотрена возможность сохранять сделанные настройки промежуточной конфигурации для последующего восстановления на случай, если необходимо будет перенести конфигурацию или она была нечаянно удалена или что-то перестало работать.

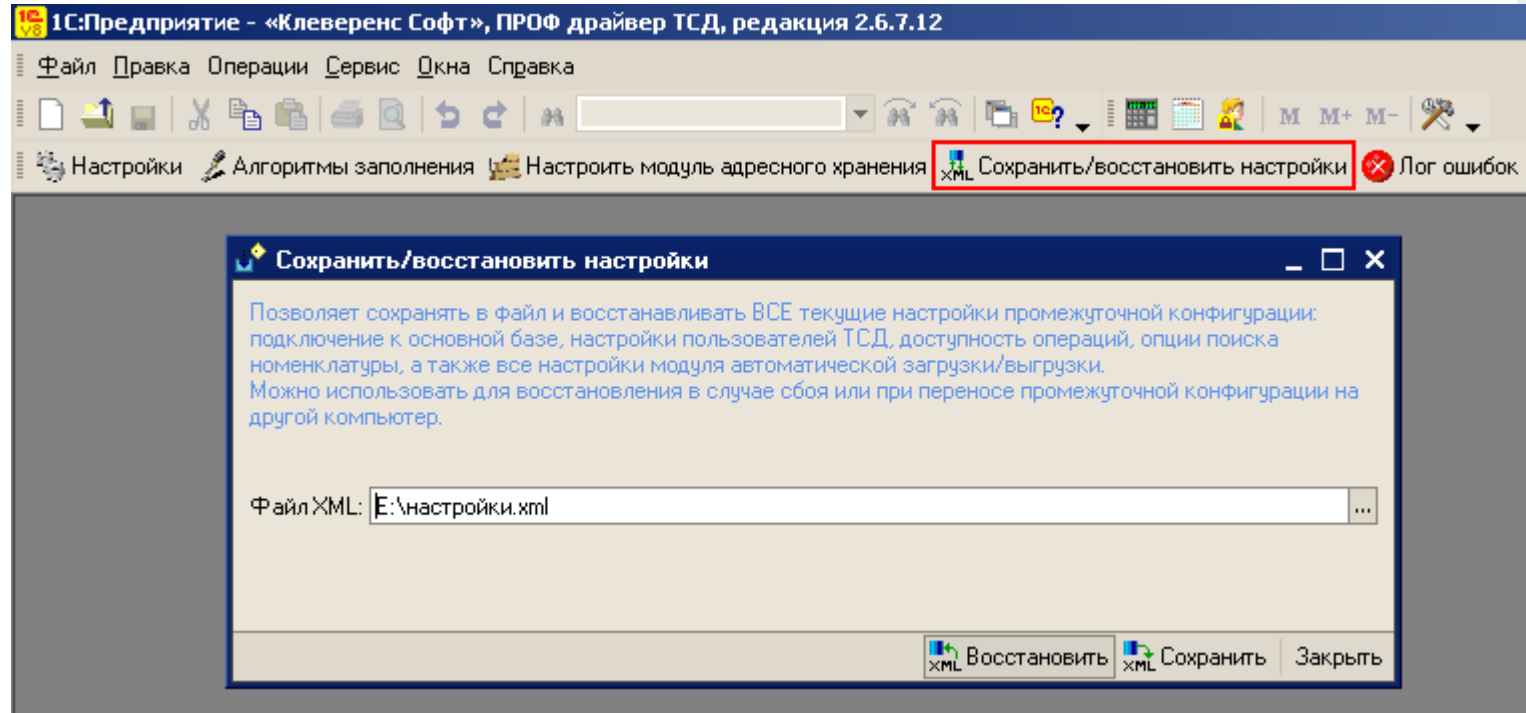

Форма сохранения/восстановления настроек позволяет сохранить текущие настройки подключения в отдельный файл, а также восстановить эти настройки из файла. Для вызова формы нужно нажать кнопку «Сохранить/восстановить настройки».

Настройки промежуточной конфигурации, которые можно сохранить/восстановить:

- настройки подключения к основной базе 1С;
- настройки пользователей ТСД;
- настройки операций;
- настройки модуля автоматической загрузки/выгрузки;
- настройки поиска номенклатуры.

## Сохранение настроек

Для сохранения выполненных настроек в форме можно выбрать существующий или создать новый файл (нажать <u>...</u>), далее в строке «Имя файла» написать название файла, который создаете, и нажать кнопку «Открыть») после этого нажать кнопку «Сохранить».

CLEVERENCE.RU — 2/3

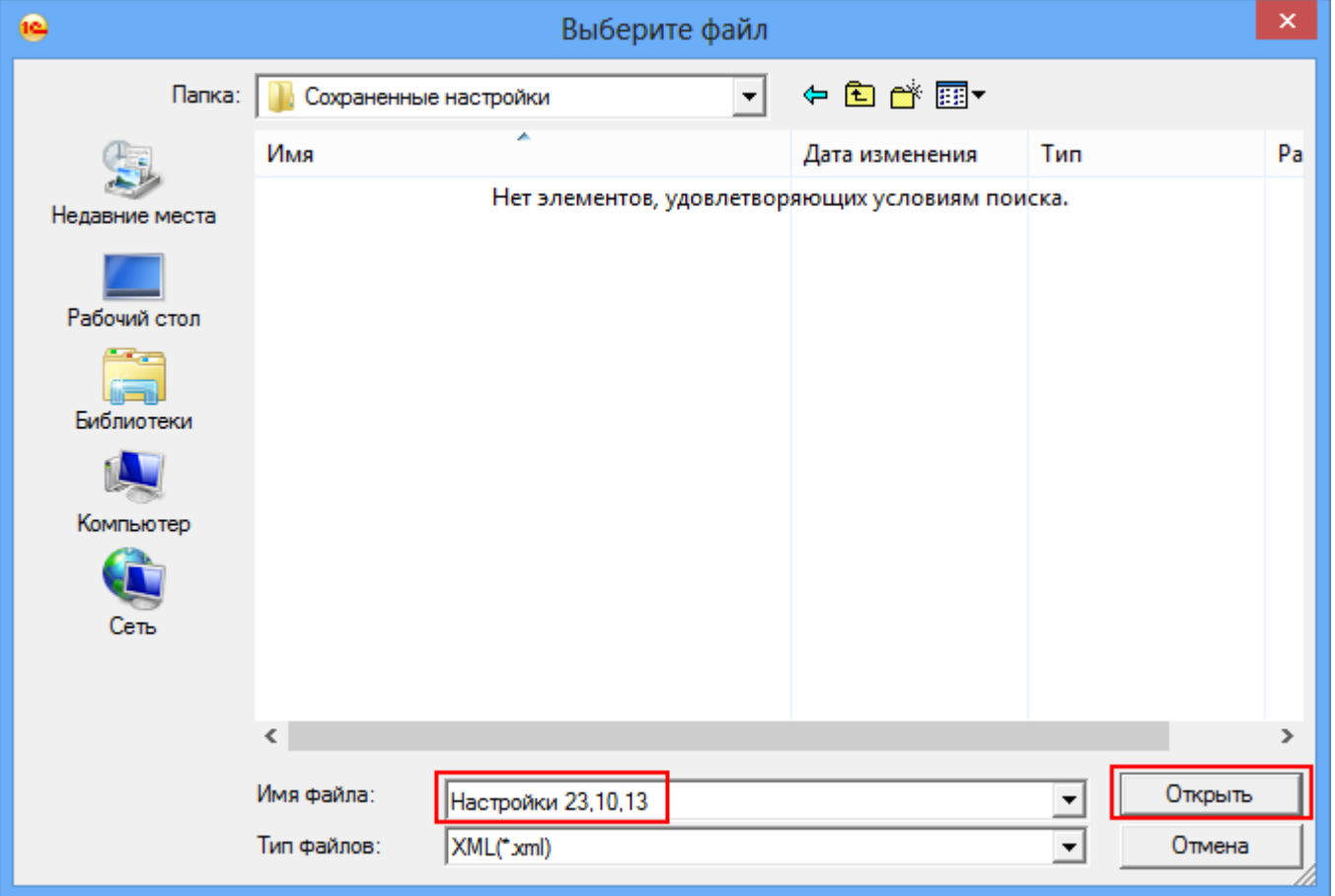

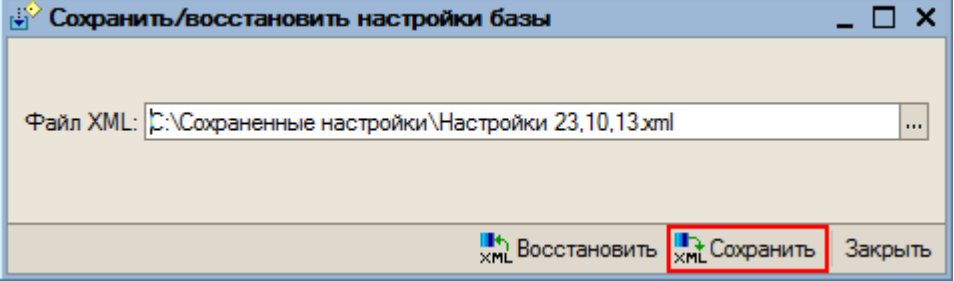

После того как сохранили текущие настройки в файл, при необходимости их можно просто восстановить из сохраненного файла и продолжать работать.

## Восстановление настроек

Для восстановления выберите файл (для выбора нажать **)**, из которого нужно восстановить настройки и нажмите кнопку «Восстановить».

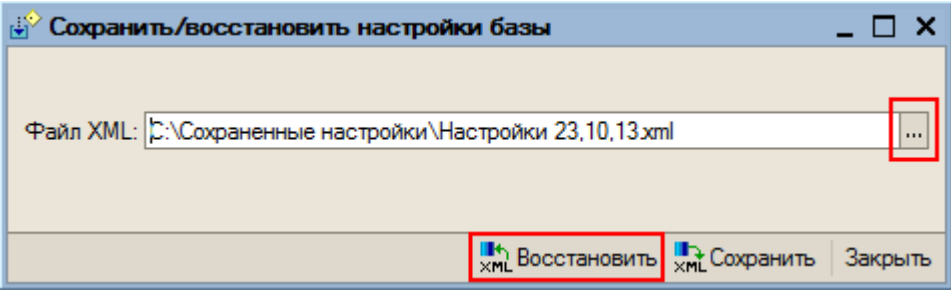

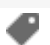

## Не нашли что искали?

 $\odot$ Задать вопрос в техническую поддержку